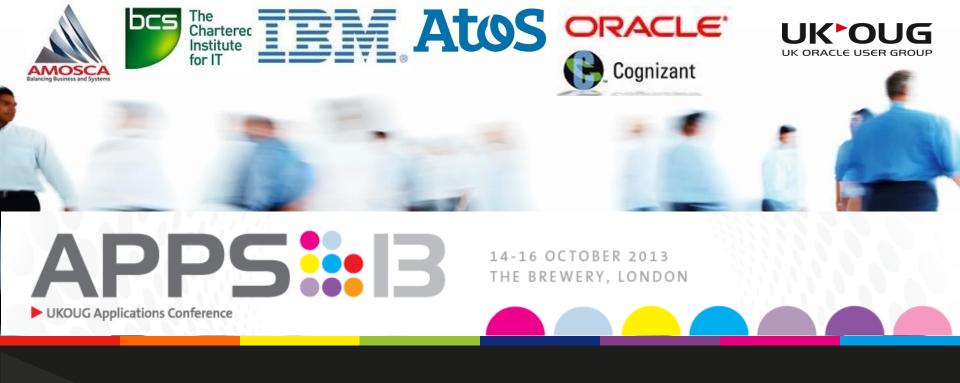

# **UKOUG Applications Conference 2013**

14 – 16 October 2013 The Brewery, London

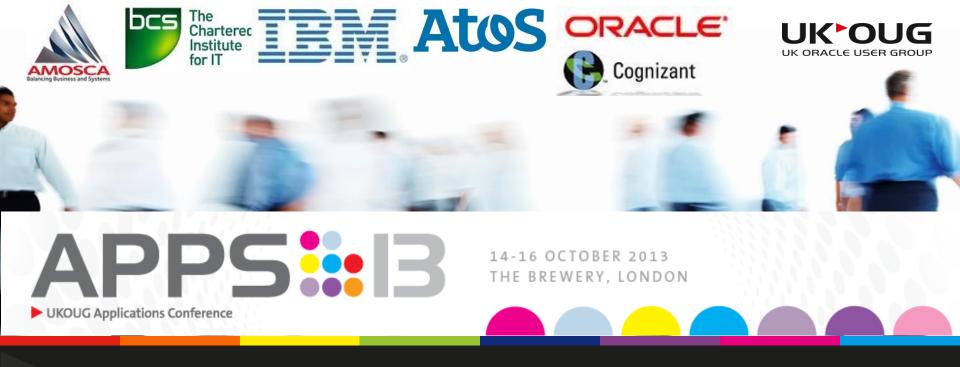

# What's new in HFM 11.1.2.3 Speaker: Noel Gorvett

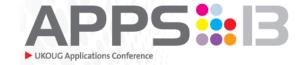

# Agenda

### Introductions

Why HFM 11.1.2.3?

What are the options?

**Project Considerations** 

Q&A

# What qualifies me??

APPS::B

- ✓ 21 years (and counting) of Hyperion experience
  - ✓ 14 years as a user/administrator
    - ✓ Micro Control; Hyperion Enterprise; Oracle Hyperion EPM
    - ✓ Prudential; Financial Times & Pearson Group
    - ✓ Invited member of Hyperion (then Oracle) Customer Advisory Board
    - ✓ Invited contributor to EPM Special Interest Group
  - ✓ 7 years as an Oracle EPM partner (AMOSCA)
    - ✓ Recipient of 20 UKOUG Partner of the Year (PYA) awards (2009/10; 10/11; 11/12, 12/13 & 13/14) including Hyperion PYA; Innovative Product PYA; Cost Efficient PYA; Financial Services PYA & Managed Services PYA
    - ✓ Invited member of Oracle Partner Advisory Board
    - ✓ Invited member of Subject Matter Expert team
  - ✓ Oracle User Group
    - ✓ Current chair of UKOUG Planning SIG
    - ✓ Member of UKOUG Hyperion SIG's; SAHUG & ODTUG Reporting track
  - Speaker at NYHUG; Nordic User Group; SAOUG; BUG & Oracle OpenWorld

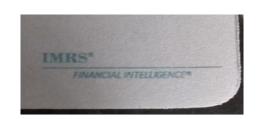

# About AMOSCA

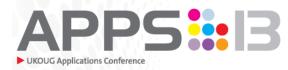

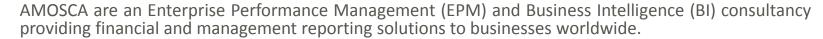

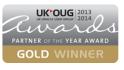

UK OUG 2012

#### **AMOSCA** are

- Specialists in the provision of Oracle EPM Hyperion solutions
- An Oracle Gold Partner

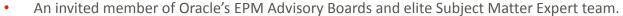

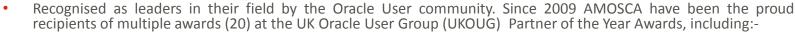

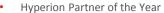

- Consulting Partner of the Year
- Cost-Efficient Partner of the Year
- Customer Service Partner of the Year
- Financial Services Partner of the Year
- Retail, Manufacturing & Distribution Partner of the Year
- ISV (Independent Software Vendor) Partner of the Year
- Innovative (Product/Service) Partner of the Year
- Managed Services (Outsourcing and Operations) Partner of the Year
- Emerging Product (Service) Partner of the Year

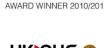

 Headquartered in London, AMOSCA is able to provide its services worldwide and has undertaken projects outside of the UK in geographies including the USA, South Africa, Europe, Scandinavia and the Middle East.

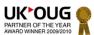

## Agenda

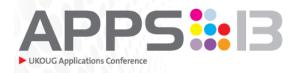

#### Introduction

## Why HFM 11.1.2.3?

What are the options?

**Project Considerations** 

Q&A

# Where are we in the Oracle landscape?

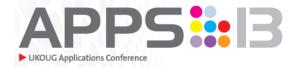

# **Oracle's Hyperion Financial Close Solution**

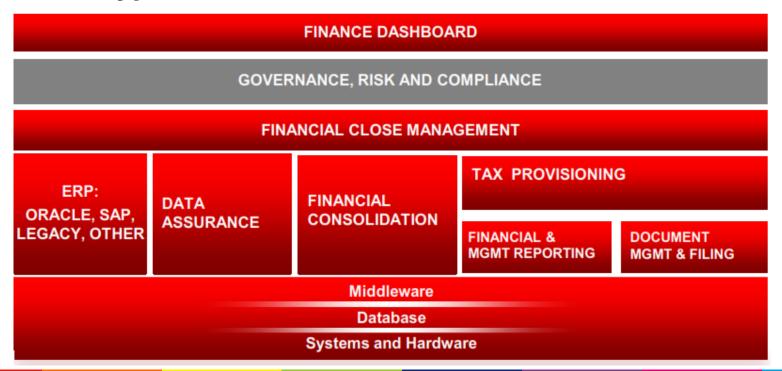

# Why HFM 11.1.2.3?

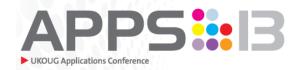

Most customers consider HFM & the upgrade for the following reasons:

- IT strategic requirements
  - Oracle Support Life Cycle
  - Comply with IT policies and ITIL principles (I.e. security & network)
  - Support for operating systems, database engines etc are also a support risk
  - Desktop software support challenges (Operating Systems, Internet Explorer, Microsoft Office)
  - Leverage new integration capabilities with source systems.
  - Upgrade is a way to resolve software bugs (and introduce new ones ☺).
- Finance Driven
  - Implement additional EPM modules
  - Leverage new functionality

In general, upgrades are perceived by customers as costly and risky.

Today's objective is to walk through different upgrade options and functionality, and show how you can take advantage of your investment without additional risks, or high cost.

# HFM 11.1.2.3 New Features The building blocks

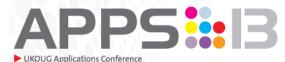

#### Pre -11.1.2.0

Better performance and improved stability with the Full 64 Bit capabilities

Copy Application Utility Support for EPMA Applications

Extended Analytics Enhancements including extract flat files without headers

Web UI Changes

#### Smart View:

- Smart Slices in Financial Management,
- · Cascading of reports,
- Financial Management Task Lists in Excel and Outlook.

Integration with Financial Close Management Integration with Disclosure Management

Integration with Oracle Governance Risk and Compliance (GRC)

### 11.1.2.1

Financial Management Application Upgrade Utility Enhancements
User Interface Enhancements

Financial Management Utilities are now consolidated into one directory called Utilities, under the Financial Management installation location

Enhanced Cell Text with multiple cell text entries and create cell text labels

Extended Analytics is now part of the Extract Data process.

Integration with the Oracle User Productivity Kit

#### 11.1.2.2

Configurable Dimensionality Application Type: Consolidation / Tax Provisioning

Data Form and Grids Enhancements:

- · Setting Dimension display Options
- Dynamic POV Member Lists
- On-Demand Rules

Lifecycle Management

Application Base Level Data

- Application Module Configuration
- · Modified By and Modified Date properties

Metadata Load Auditing

Module Configuration (Journals, Intercompany...)

Task and Data Auditing are specific roles

# New in EPM 11.1.2.2

#### HFM Functional Enhancements and UI Revamp

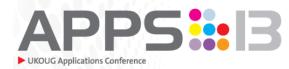

#### HIGH LEVEL

- Configurable Dimensionality
  - Analysing an account by 5 or more dimensions is a common need
  - Improved dimensional conformity with Hyperion Planning
- ADF Based UI Web 2.0 style
- New Web Form/Grid Authoring
- Product Enhancements
  - POV management, Journal Enhancements, Process Control / Ownership Mgmt, Administration improvements

#### MORE DETAILED

- Support for multiple applications in Oracle Hyperion EPM Workspace
- Support for multiple modules, document and items in an application
- Improved menu navigation
- Improved overall screen layout
- Point of View improvements
- Member Selector improvements
- Improved Administration module layout
- Improved Document Manager and Task List management
- Improved Journals Module UI
- Improved system report creation
- Improved data grid and data form UI and design
- Consolidated Load and Extract functions screen

# HFM 11.1.2.3 New Features : Configurable Dimensionality

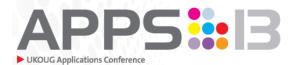

HFM 11.1.2.2 onward enables multiple custom dimensions per application This significantly enhances the capability of HFM and allows for enhanced application design

Scenario Year, Period, View Entity, Value, Account

**ICP** 

Custom1

Custom2

Custom3

Custom4

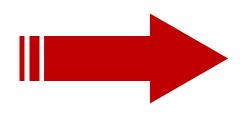

The number of custom dimensions is defined by:

- **Business requirements**
- Relational Database structure
- Volume of data and performance

Note: you can add, but **NOT** remove dimensions

Scenario

Year, Period, View

Entity, Value,

**ICP** 

**Balance Sheet detail** 

Cost Centre

Product / Channel

Geography / Customer

**Audit Trail** 

Alternate Rates

Account

Ε

X

M

Ρ

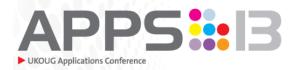

#### Web Data Entry Form

- Save POV settings (show/hide, order) as form definition
- Execute On-Demand rules per form
- Support Dynamic POV member list
- Display Selectable POV members as Favorites

#### Web Grids

- Save POV settings (show/hide, order dimensions) as grid definition
- Support Dynamic POV member list

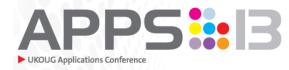

- POV enhancement
  - Show dimension label or description in POV bar
  - POV settings persists across modules
  - Member selector settings persists across modules

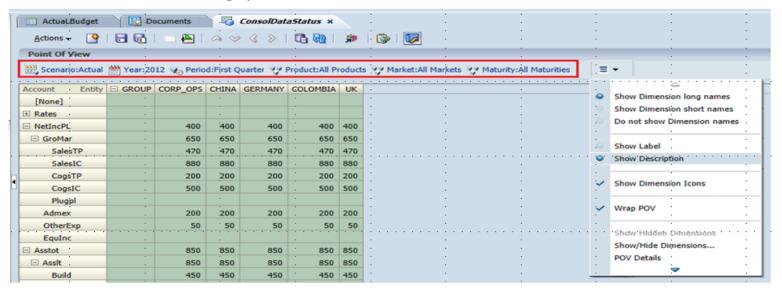

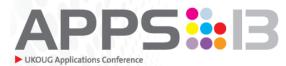

- Application Module Configuration
  - Ability to disable modules for entire application
- Task and Data Audit
  - Additional security roles to view Task and Data
- Audit
- Metadata
  - Provide audit log for metadata difference after load
  - Expand UDA fields from 80 to 256 characters
- Rules
  - Support On-Demand Rules
  - New HS.OpenCellTextUnit and HS.OpenCellTextUnitSorted functions for cell text retrieval

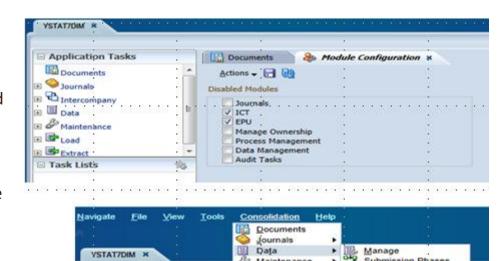

☐ Application Tasks

☐ Documents

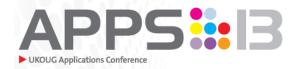

- Application Module Configuration
  - Ability to disable modules for entire application
- Security Admin UI
  - ADF UI implementation for Security user access
- Life Cycle Management (LCM)
  - Support additional artefacts (application, data, audit, process management, EA templates)
  - Include last modified date and user to artefacts
- Oracle Diagnostic Logging
  - Support ODL log
  - Include ECID information (Execution Context ID)

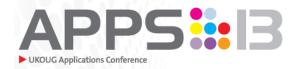

- Application Module Configuration
  - Ability to disable modules for entire application
- Security Admin UI
  - ADF UI implementation for Security user access
- Life Cycle Management (LCM)
  - Support additional artefacts (application, data, audit, process management, EA templates)
  - Include last modified date and user to artefacts
- Oracle Diagnostic Logging
  - Support ODL log
  - Include ECID information (Execution Context ID)

# HFM 11.1.2.3 New Features: Extended Analytics

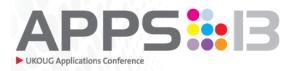

Extended Analytics is now accessible from the HFM Data Extract UI and supports extracts to both Flat-files and SQL Repository.

#### This allows users to:

- Extract data from Multiple Scenarios and Years at once
- Extract data at every member of the value dimension
- Define the Extract file format

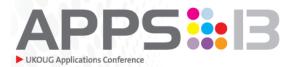

### Agenda

Introductions

Why HFM 11.1.2.3?

What are the upgrade options?

**Project Considerations** 

Q&A

# As Easy as 11.1.2.3

APPS::B

- You can upgrade to 11.1.2.3 directly only from 11.1.1.4 and 11.1.2.x. Earlier versions require going to either 11.1.1.4 or 11.1.2.2 first.
- 11.1.2.3 doesn't officially support Chrome or Safari. The documentation says that Oracle recommends IE (Internet Explorer) 9 or Firefox 10 because older versions are slower.
- The EPM documentation is now fully supported on Apple mobile devices (in ePub format). It already worked on Amazon Kindles (in Mobi format).
- Feature comparison tool:
  - https://support.oracle.com/epmos/faces/DocumentDisplay?\_afrLoop=75776807462840&id=1092114.1&\_afrWindowMode=0
     adf.ctrl-state=gvbd9z60s 4

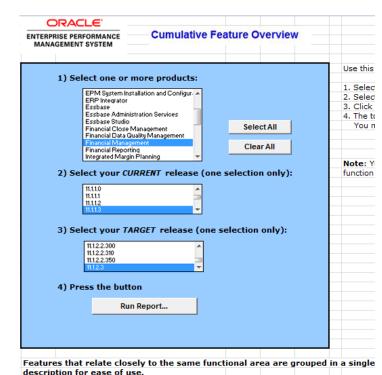

▶ User Input / Financial Ma 11.1.1.3=>11.1.2.3

# **Upgrade Approach Options**

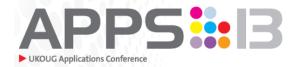

When planning for an upgrade, multiple approaches are available

- Like for Like upgrade (CopyApp / Schema Upgrade)
  - No changes in current HFM Design
  - All Metadata, Artefacts and Data migrated from the source application
- Application redesign and migration (Reshell)
  - Application redesign to take advantage of the new version capabilities
  - Redesign / amend functionality and elements of the application
  - Metadata, Artefacts and Data must be converted from the Old application to the New application
  - Data validation / Process Management requires performing
  - Reshell option without redesign is also an option to consider
    - An option to remove obsolete Scenarios and Data
- Phased Approach
  - Like for Like Migration (to make the App tables 11.1.2.3)
  - Design and redevelopment applied

# Upgrade Approach :

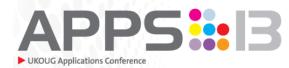

#### Like for Like

Like for Like upgrade can be a very quick and low risk project:

- Software Install
  - Install and tune the EPM components on new 11.1.2.3 Environments (Dev, Test and Prod)
- Migration
  - HFM Migration
    - 1. Use HFM CopyApp to copy the HFM application from the current to the new 11.1.2.3 Environment. Copy can be Classic
    - Use HFM Schema Upgrade to update the newly copied HFM application to 11.1.2.3
    - 3. Register the newly copied application. Upgrade to EPMA as needed
  - FDM Migration
    - Copy the FDM Database and FDM Data windows folder from the old to the New Environment
    - Create a new FDM Application by Adding the newly copied Database and Folder Structure
    - 3. Run the FDM Upgrade Utility and Adjust the HFM Adapter Settings
  - FR Reports Migration
    - 1. Export Financial Reports objects from the source environment into a Zip File.
    - 2. Import the Zip File into the new environment and Adjust the database connections
  - Security Migration
    - Depending on your source version, use LCM or CSS Export to extract Security
    - 2. Manually adjust File headers and use LCM to load into the new 11.1.2.3 Environment

#### Like for Like

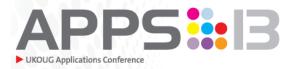

#### Pros

- · Leverage Oracle's standard migration and upgrade tools results in a shorter project timeline
  - HFM Application Copy
  - HFM Schema Upgrade
- Limited Data Validation Efforts
  - Data have been migrated as a whole with Oracle's standard tools.
  - No need to reconsolidate Historical Data.
  - Validation Reports can be done easily in Smartview or FR Reporting
- Limited Compliance Effort
  - Most tools used in the migration are certified by the Vendor. The Compliance audit is often limited to a process audit
- Limited Change Management effort

#### Cons

- Will retain the old application design (4 Custom Dimensions, etc...)
- Will not provide major functional improvements.

# **Upgrade Approach:**

## **Application Redesign**

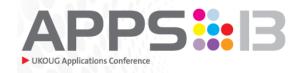

Redesigning and Migrating HFM applications can be a lengthy project and shall be treated as a full blown implementation:

- Software Install
  - Install and tune the EPM components on new 11.1.2.3 Environments (Dev, Test and Prod)
- Application Redesign
  - Identify current application shortcomings and Pain-Points
    - 1. Performance related and efficiency related gaps and pain points
    - 2. Business performance driver gaps
    - 3. Compliance gaps
    - 4. Compare to the list of the out-of the box improvements to identify design improvements
  - Design and build your future state application
    - 1. HFM upgrade projects tend to be about 3 years apart.
    - 2. Review the new data load process with FDMEE capabilities
  - Initiate Data Migration and Data Validation Effort
    - Revisit the data validation process with your Auditors (Internal and External) to ensure compliance.
  - Train, Deploy and Go Live

### **Application Redesign**

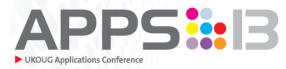

#### Pros

- Opportunity to revisit the Application design and perform clean-up and improvements on both the application and the processes
- Revised thinking in defining requirements with more in-house product expertise
- Improve the "buy-in" from different stake holders
- Provides higher return on investment for the upgrade project

#### Cons

- Additional cost comparable to a full scale implementation level of engagement
- Lengthier process
- Additional project requirements regarding compliance and historical data validation

# Upgrade Approach: Phased Approach (Recommended)

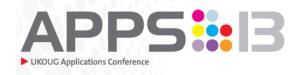

This approach merges Like for Like with an Application Redesign

- Like for Like migration must be the first phase of the work and can be classified as the Go-Live on 11.1.2.3
- The application redesign can be initiated following the initial 11.1.2.3 Go-Live
  - The redesign requirements could be defined based on the current version challenges and functionality, and the users' experience and requirements feedback

### Phased Approach (Recommended)

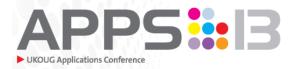

#### Pros

- Get the best of both approaches: allows for design improvements while taking advantage of the new version immediately
- Improve the "buy-in" of the upgrade with different stakeholders
- Provides higher return on investment for the upgrade project
- Safer option with a fall back solution of the like for like migration

#### Cons

- Lengthier process with additional cost
- Requires additional change management with possible need for repeat user training

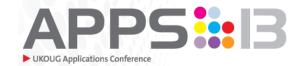

## Agenda

Introduction

Why HFM 11.1.2.3?

What are the upgrade options?

# **Project Considerations**

Q&A

# Upgrade Approach:

### **General Project Considerations**

- Plan your hardware acquisition in advance
  - Hardware refresh opportunity
  - In place upgrade is not best practice
  - Virtual machine works
- Think holistically about EPM
  - Compare your current design to best practice and consider the rest of the EPM tools such as Essbase, Planning, HPCM, Tax Provisioning etc
  - Explore all the HFM functionality (ICT, Equity Pickup,...)
  - Data integration is key. Consider EAL for HFM to Essbase Transfer, EPM Data Sync and EA
- Engage all stakeholders
  - User feedback and requirements
  - IT especially
  - Review the data validation process with audit
- Hands on Engagement
  - Don't rely completely on consultant resources. In-house experience can be utilised

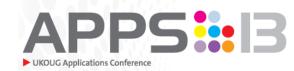

# **Upgrade Approach:**HFM Design Considerations

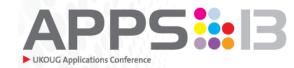

- Review your Entity Hierarchy
  - Consider moving some Entity members into a dedicated Custom Dimension. The Entity Hierarchy has significant impact on the consolidation performance
- Consider Additional Custom Dimensions
  - Data Source and Audit Trail
  - FX Rate Simulations and Comparatives
  - Additional Analytical details
  - Balance Sheet Flows
- Consider Additional Reporting Capabilities
  - Explore the new functionality of Smartview
  - Review Financial Reporting reports design
  - EAL and Essbase reporting applications
  - OFMA and Mobility

# Upgrade Approach:

## **Typical Timeline**

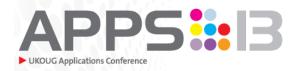

- Like for Like upgrade can be achieved quickly
  - Typical infrastructure configuration is not onerous. Depends on product mix
  - Migration time is limited
  - Data validation and certification must be rigorous
  - Plan for user delta training
  - Consider Parallel Closing
- Application redesign can be done realistically
  - With the in-house knowledge of HFM, design iterations are usually limited and build phases are shorter
  - The bulk of the effort is around data migration, validation and testing
  - Multiple parallel closes are advisable
- Phased Approach can take longer but provides opportunities for quick wins (go after the low hanging fruit)

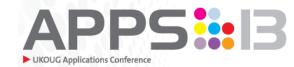

## Agenda

Introductions

Why HFM 11.1.2.3?

What are the upgrade options?

**Project Considerations** 

Q&A

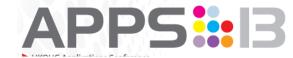

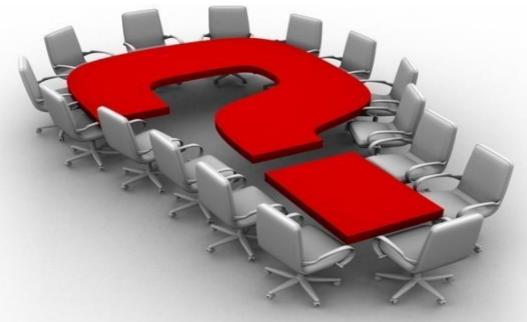

Contact: noel.gorvett@amosca.co.uk 0208 659 5777 www.amosca.co.uk

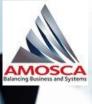

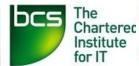

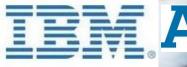

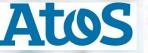

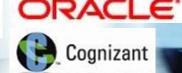

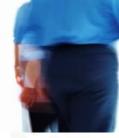

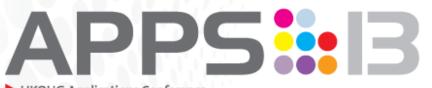

14-16 OCTOBER 2013 THE BREWERY, LONDON

UKOUG Applications Conference

# UK OUG UK ORACLE USER GROUP

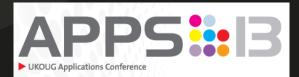

#### **About UKOUG**

UKOUG exists to serve the Oracle community in the UK and Ireland. We act as a focal point for sharing knowledge about Oracle applications, technologies, tools and developments and, as an independent, not for profit membership organisation, represent the views of users and partners to Oracle.

© Copyright 2011 UKOUG

#### Contact

User Group House 591-593 Kingston Road Wimbledon London SW20 8SA

T: +44 (0)20 8545 9670 W: www.ukoug.org